# **Authorized Payer Forgot Login Name or Forgot Password**

For Forgot Login Name – Click on Forgot Login Name

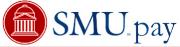

| Bursar Authorized Payer Login  Please enter your Login Name and Password in the fields below and then click the "Login" button.  Progot Login Name  Forgot Password |
|----------------------------------------------------------------------------------------------------|
| Login Name:  Password:                                                                                                    |
| Log in                                                                                                    |
| User Information is protected. Unauthorized access is prohibited.                                                                                                   |
|                                                                                                    |

address you selected when you signed up. If you do not have access to your primary email address or secondary email address, contact a customer service representative for assistance.

Retrieve Login Name Cancel

jdoe@smu.edu

Contact Us | Privacy Policy

Copyright 2001 - 2021. Nelnet Business Solutions, Inc. All rights reserved. QuikPAY is a registered trademark of Nelnet Business Solutions, Inc. Version 2021.1.0

## Enter Authorized Payer email address

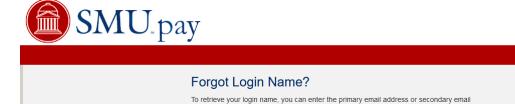

Email:

### Click Retrieve Login Name

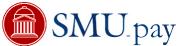

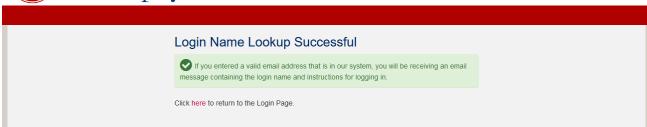

### The following email notification will be sent to the Authorized Payer's email address

Your Login Name is jdoepayments
You can access the system at
Regards,
QuikPAY Online Services

### For Forgot Password – Click Forgot Password

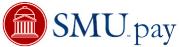

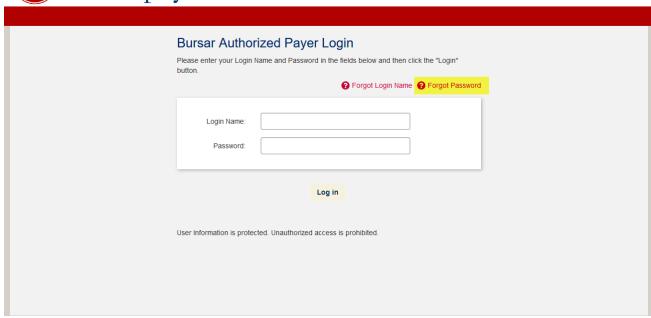

Contact Us | Privacy Policy

### **Enter Login Name**

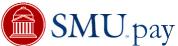

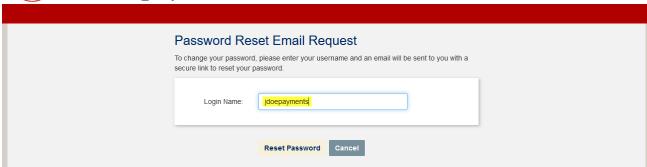

#### Click Reset Password

The following email notification will be sent to the Authorized Payer's email address

You have requested a password reset.

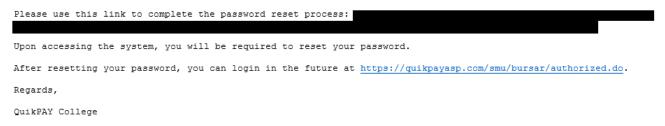

#### Click on the link

#### Set Password

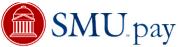

|                                                                                                    | John Doe [ | 1 | <b>(+)</b> |
|----------------------------------------------------------------------------------------------------|------------|---|------------|
| Set Password  For security reasons, you must change your password.  Passwords based on dictionary words, names or dates are not secure. Passwords based on a passphrase can be both strong and easy to remember. For example: "My aunt Mae was born in 1923". By taking the first letter of each word, your password could be: "MalMwbi1923". If you are using a common phrase such as "There is no such thing as a free lunch" replace at least one let with a number, for example: "T1nst44fl". | er         |   |            |
| New Password: Confirm Password:                                                                                                    |            |   |            |
| Continue  NOTE: Password must be at least eight(8) characters long and must include at least two (2) letters and two (2) numbers.                                                                                                    |            |   |            |

Click Continue